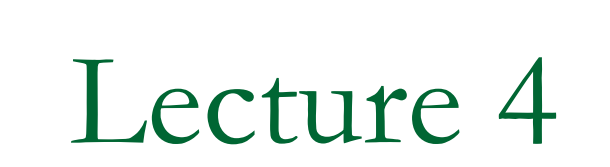

Programming in MathCAD

# MathCAD Program

- **Nulti-step function (three parts)**
- **1** 1<sup>st</sup> part: define a function name
	- □ which will become the program name
	- **□** used to refer to the program whenever needed
- **2<sup>nd</sup> part: parameter list** 
	- $\Box$  list all the variable information that must be known before the program can do its jobs
- $\blacksquare$  3<sup>rd</sup> part: assignment operator (:=)
- **On right side of the assignment operator add** two or more lines using the *Add line* from Programming Toolbox or by ] key
- **Local variables (i.e. variables that are used** inside the body of a program are assigned using  $\leftarrow$  instead of equal to sign
- $\blacksquare$   $\leftarrow$  can be given either from Programming Toolbox or by pressing { key
- Click *Add line* button as many times as you need to have more lines

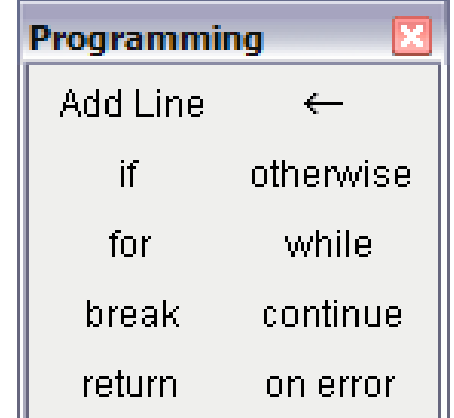

Calculate the area of a circle

$$
A_{circle}(diameter) := \begin{vmatrix} radius < \frac{diameter}{2} \\ area < \pi \cdot radius^2 \end{vmatrix}
$$

$$
A_{\text{circle}}(4) = 12.566
$$
  

$$
A_{\text{circle}}(5cm) = 1.963 \times 10^{-3} \text{ m}^2
$$

Use more than one parameter as input

# Cylinder(r, h) =  $\begin{vmatrix} x & \leftarrow & r \\ y & \leftarrow & h \\ \text{volume} & \leftarrow & \pi \cdot x^2 \cdot h \end{vmatrix}$

Cylinder $(2, 4) = 50.26$ 

- **Local variables can only used inside the** program, they loose their values when the program terminates
- Cannot assign values to the worksheet variables from within a program
- By default, the last value assigned in a program is the output of the program
- Can use return statement to return (output) multiple values

## If statement

- Click the *if* button or press [**Shift** + **]**]. Do *not* just type the word "if"
- $\blacksquare$  In the right placeholder, type a boolean expression
- **E** Click the *Add line* button to insert placeholders for additional statements if necessary

■ Click in the remaining placeholder and click the *otherwise* button. Do *not* just type the word "otherwise"

Example of If statement

$$
f(x) := \begin{cases} 1 & \text{if } x \ge 0 \\ -1 & \text{otherwise} \end{cases}
$$

$$
f(8) = 1 \t f(-6) = -1
$$
  
x := -5...5

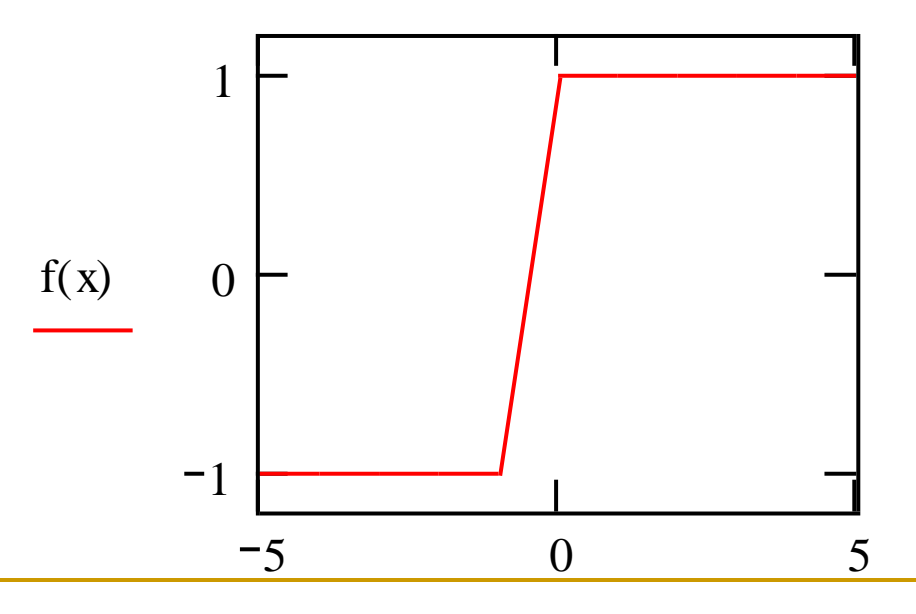

# For Loop

- Use For loop when you know exactly how many times you want to execute the loop body
- Click *for* button or press [Ctrl+"]. Do not type the word "for"
- In the placeholder to the left of the  $\epsilon$ , enter the iteration variable
- In the placeholder to the right of the  $\epsilon$ , enter the range of values to be taken by the iteration variable
- **Click the** *Add line* button to insert placeholders for additional statements if necessary

# Sum of integers 1 to 15

$$
\text{sum(n)} := \begin{cases} s \leftarrow 0 \\ \text{for } i \in 1..n \\ s \leftarrow s + i \end{cases}
$$

sum(1 5) <sup>120</sup> sum(300) 4.515 1 0<sup>4</sup> 

## Return statement

- Use return statement to override the default and specify a different value to be returned by the program
- **Use to return multiple values from the** program as an array

$$
\begin{array}{|l|l|}\n\hline\nsum(n) := & s \leftarrow 0 \\
\text{for } i \in 1..n \\
\text{s} \leftarrow s + i \\
\text{return } i\n\end{array}
$$
\n
$$
Sum(15) = 15
$$
\n
$$
sum(15) = 15
$$
\n
$$
sum\left(\begin{array}{c}\n\text{of } i \text{ of } i \text{ of } i \text{
$$

# While loop

- **If you don't know exactly how many times** you want to execute the loop body, use while loop
- **Notainally 19 Secution II Compare 1.1 Security 1.1 Security 1.1 Security 1.1 Security 1.1 Security 1.1 Security** the given condition is met
- Click *while* button or press [Ctrl+]]
- $\blacksquare$  In the placeholder to the right of 'while', type a boolean expression

$$
demo(start) := \begin{cases} y \leftarrow start \\ \text{while } y < 200 \\ y \leftarrow y + 5 \end{cases}
$$
\n
$$
demo(2) = 202 \quad demo(6) = 201
$$
\n
$$
demo(start, end) := \begin{cases} x \leftarrow start \\ \text{while } x \le end \\ x \leftarrow x + 5 \\ \text{return } x \end{cases}
$$
\n
$$
demo(2, 200) = 202 \quad demo(6, 200) = 201
$$
\n
$$
demo(2, 50) = 52 \quad demo(6, 50) = 51
$$

## Define an n by n identity matrix

 $OR IGIN - 1$ 

$$
I(n) := \begin{cases} \text{for } i \in 1..n \\ \text{for } j \in 1..n \\ M_{i,j} \leftarrow 1 \text{ if } i = j \\ M_{i,j} \leftarrow 0 \text{ otherwise} \end{cases}
$$
  
return M

$$
I(3) = \begin{pmatrix} 1 & 0 & 0 \\ 0 & 1 & 0 \\ 0 & 0 & 1 \end{pmatrix}
$$

## **Add Line:** ]

Inserts a new line into a programming block or creates a new programming block.

## **Local Definition ← : {**

Assignment equal for programming blocks. This operator defines a variable with local scope.

## **if:** }

Conditional statement. Computes the assignment if the condition is true.

#### **return:** Ctrl |

Returns a value or an array of values to the function statement.

#### **otherwise:** Ctrl }

Used in conjunction with the if statement to assign a value if the condition is false.

### **for:** Ctrl "

Unconditional loop execution. Used to perform execution repeatedly a predefined number of times.

#### **while:** Ctrl ]

Conditional loop execution. Used to perform execution repeatedly while an imposed condition is true.

#### **break:** Ctrl {

Used to halt the execution of for or while loops when a condition is true.

Summation(N) :=

\n
$$
\begin{cases}\na \leftarrow 0 \\
n \leftarrow 0 \\
\text{while } n < N\n\end{cases}
$$
\n
$$
\begin{cases}\nn \leftarrow n + 1 \\
a \leftarrow a + n \\
\text{break if } n > 99 \\
\text{return } a\n\end{cases}
$$

Summation(50) =  $1275$ 

Summation(100) =  $5050$ 

Summation( $120$ ) = 5050

 $\triangleright$  Mathcad includes symbolic operators that allow a number of algebraic manipulations to be performed over expressions without the need to evaluate numeric values.

 $\triangleright$ The symbolic toolbar below provides a list of the available operators

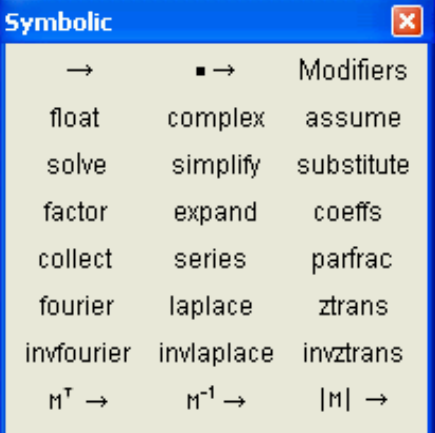

## **Expand:**

The expand operator is used to develop a factorized expression.

$$
(x-7) \cdot (x-2) \text{ expand}, x \rightarrow x^2 - 9 \cdot x + 14
$$

#### **Factor:**

The factor operator is used to factorize expanded expressions.

$$
x^2 - 9x + 14
$$

Select the expression and click Factor from the Symbolics top menu:

$$
(x-7)\cdot(x-2)
$$

$$
x^2 - 7x + 10 \text{ factor } \rightarrow (x - 2) \cdot (x - 5)
$$

## **Substitute:**

The substitute operator replaces a variable by another in the expression.

$$
x^3 - 2 \cdot x^2 - 3 \cdot x + 4
$$
 substitute,  $x = y \rightarrow y^3 - 2 \cdot y^2 - 3 \cdot y + 4$ 

## **Solve:**

The substitute operator replaces a variable by another in the expression.

$$
x^{2} - 9 \cdot x + 14 \text{ solve}, x \rightarrow \begin{pmatrix} 2 \\ 7 \end{pmatrix} \qquad \text{--}2 \cdot x^{2} + 3 \cdot x + 4 \text{ solve } \rightarrow \begin{pmatrix} \frac{\sqrt{41}}{4} + \frac{3}{4} \\ \frac{3}{4} - \frac{\sqrt{41}}{4} \end{pmatrix}
$$

This is another way to solve quadratic equation

## **Simplify:**

The simplify operator can be used to combine expressions with a common denominator.

$$
\frac{a}{x-3} + \frac{b}{x-4} \text{ simplify} \rightarrow \frac{(a \cdot x - 4 \cdot a + b \cdot x - 3 \cdot b)}{(x-3) \cdot (x-4)}
$$

Mathcad symbolic integration and differentiation capabilities are one of its most powerful features.

$$
\int \left( x^2 - 3 \cdot x + 6 \right) dx \to \frac{1}{3} \cdot x^3 - \frac{3}{2} \cdot x^2 + 6 \cdot x
$$

Differentiation can also be performed the same way.

$$
\frac{d}{dx}\left(3 \cdot x^3 - 4 \cdot x^2 + 2 \cdot x + 6\right) \to 9 \cdot x^2 - 8 \cdot x + 2
$$

## Numerical Techniques

Numerical integration can be directly performed with the definite integral operator.

$$
\int_{-1}^{2} e^{-x^2} dx = 1.629
$$
  

$$
\int_{0}^{1} \cosh(x)^2 dx = 1.407
$$